## TraitSet<sup>®</sup> Dashboard 2.0 to TS\*Onboard 2.0

# **Detailed Guide from Applicant to Employee**

## **Table of Contents**

#### TABLE OF CONTENTS

| Welcome to the new Dashboard 2.0 and the updated TS*Onboard 2.0! Please feel free to call our Support line at 877 log a ticket at http://traitset.desk.com for any assistance |    |
|----------------------------------------------------------------------------------------------------|----|
| How do job seekers apply?                                                                                                    |    |
| TEXT-TO-APPLY                                                                                                    |    |
| ZIP FINDER                                                                                                    |    |
| VIEWING AND HIRING APPLICANTS IN YOUR TRAITSET® DASHBOARD                                                                                                    |    |
| LOGGING IN AND FIRST VIEW                                                                                                    | 9  |
| SELECTING THE DATE RANGE - DATE SELECT                                                                                                    | 10 |
| Touring the dashboard buttons and support center                                                                                                    | 11 |
| Support center:                                                                                                    | 11 |
| The buttons on the dashboard:                                                                                                    | 12 |
| The other search and filter options                                                                                                    |    |
| search by any field:                                                                                                    |    |
| positions:                                                                                                    | 19 |
| hiring status:                                                                                                    | 20 |
| Rating:                                                                                                    | 21 |
| Viewing/contacting/interviewing/hiring                                                                                                    | 21 |
| HIRING                                                                                                    |    |
| NEW HIRE                                                                                                    | 29 |
| STORE MANAGER HIRING PROCESS                                                                                                    |    |
| MANAGING AND APPROVING FORMS                                                                                                    | 32 |
| E-VERIFY                                                                                                    | 35 |
| COMPLETING APPROVAL OF i-9 and beginning e-verify:                                                                                                    | 35 |
|                                                                                                    |    |

```
WELCOME TO THE NEW DASHBOARD 2.0 AND THE UPDATED TS*ONBOARD 2.0! PLEASE FEEL FREE TO CALL OUR SUPPORT LINE AT 877-824-0044 OR LOG A TICKET AT HTTP://TRAITSET.DESK.COM FOR ANY ASSISTANCE.
```

HOW DO JOB SEEKERS APPLY?

#### TEXT-TO-APPLY

One of the easiest methods is to use our unique locations specific or zip finder keywords most in the form "JOBSXXXX" where XXXX is a number assigned to that specific location and text them to 411-669 as shown on the screens below:

| 🖬 Verizon ᅙ | 12:20 PM    | @ ┦ ¥ 100% 🛑               |
|-------------|-------------|----------------------------|
|             | New Message | Cancel                     |
| To: 411-669 | )           |                            |
|             |             |                            |
|             |             |                            |
|             |             |                            |
|             |             |                            |
|             |             |                            |
|             |             |                            |
|             | TraitSet    | $\textcircled{\textbf{1}}$ |
| q w e       | ertyu       | i o p                      |
| as          | d f g h     | j k l                      |
| ☆ Z         | xcvb        | n m 🗵                      |
| 123         | space       | return                     |

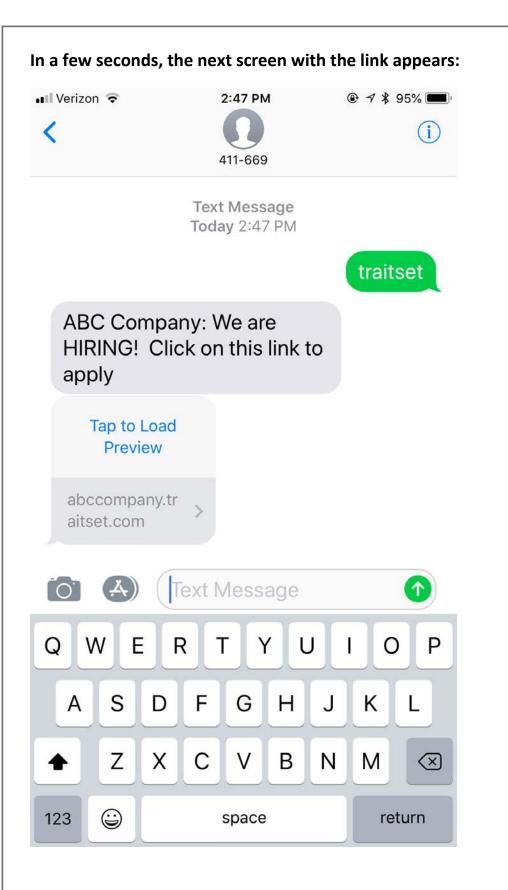

Click on the link and the job positions and descriptions for that location appear:

| Messages 💵       |                    | 8 PM<br>ny.traitset.com |         |
|------------------|--------------------|-------------------------|---------|
| Τ                | rai                | tSo                     | et®     |
| ABC              | ABC Co<br>Company: | ompany<br>Open Pos      | sitions |
| Manag<br>ABC Sto |                    |                         |         |
| J                | ob Description     | Apply                   | 82.<br> |
| 0                |                    |                         |         |
| Cook<br>ABC Stor | re #4              |                         |         |

Click on the "Apply" button and the application begins. It takes 5-10 minutes to complete the application and questionnaire. Two sample screens follow.

| < | Messages | all | 7 |
|---|----------|-----|---|
|---|----------|-----|---|

Please complete the following information and click on the "Save & Continue" button at the bottom of the screen.

PLEASE USE THE TAB KEY TO MOVE BETWEEN THE BOXES BELOW.

#### Thank you!

NOTE: All of the following questions are mandatory. If you do not complete these questions, your application will not be complete and you cannot move on in the application process.

#### An Equal Opportunity Employer

**Note:** Required fields have **red** border. Complete and valid fields have **green** border. You may put N/A in a field if it does not apply.

First Name

First Name

MI

MI

#### Last Name

Last Name

SSN (optional)

| Email                                      |  |
|--------------------------------------------|--|
| Email                                      |  |
| Confirm Email                              |  |
| Confirm Email                              |  |
| Street                                     |  |
| Street                                     |  |
| City                                       |  |
| City                                       |  |
| State                                      |  |
|                                            |  |
| Zip                                        |  |
|                                            |  |
| Referral source: *                         |  |
|                                            |  |
| To continue, complete all required fields. |  |
|                                            |  |
|                                            |  |
| 🖪 Share 😏 Tweet                            |  |

Wed 8/29/2018 8:51 PM Trait Set <tsreports@hrgems.com> Thank you!

To valerie@hrgems.com

#### Dear Minnie Mouse,

Thank you for your application!

We appreciate your interest in our company.

Best

Management

PLEASE DO NOT REPLY TO THIS EMAIL AS IT IS AN AUTOMATIC WEB SERVICE.

ZIP FINDER

The job-seeker can also apply via Indeed at indeed.com or at the Dayton Ohio BK TOMS King zip finder, <u>www.bktomsking.com</u> shown below:

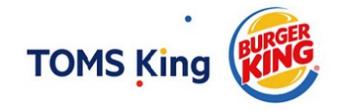

#### Join Team BK - TOMS King

| Enter Zip Code | 45424     | Search Within          | 25      | ▼ miles | Search |  |
|----------------|-----------|------------------------|---------|---------|--------|--|
|                | 🖪 Sha     | ire 👖 Share У T        | weet    |         |        |  |
|                | TraitSet® | powered by HR          | Rgems ® |         |        |  |
|                | Copyrigh  | t 2016 - All Rights Re | eserved |         |        |  |
|                |           |                        |         |         |        |  |

The job-seeker just enters their zip code and clicks on "Search" and they will be presented with the locations within 25 miles of the zip code in order or closest to the zip first to furthest away. They can also click on "View Map" (see below) to see exactly where the store is located.

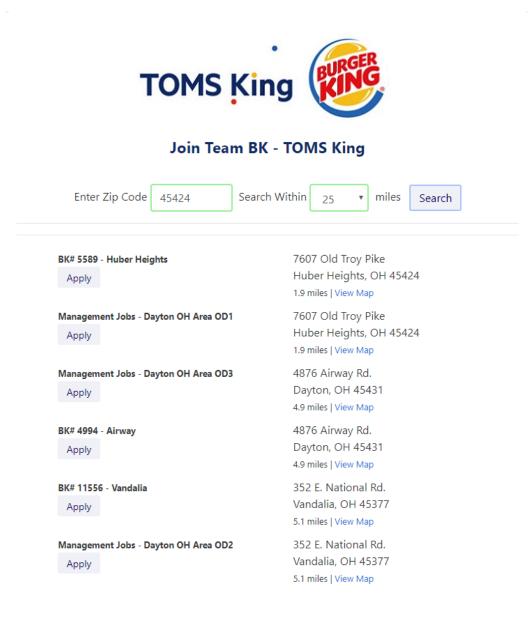

#### VIEWING AND HIRING APPLICANTS IN YOUR TRAITSET® DASHBOARD

#### LOGGING IN AND FIRST VIEW

Enter your TraitSet login URL (web address) in your browser:

| TraitSet <sup>®</sup>                                        |  |
|--------------------------------------------------------------|--|
| <br>If you have any support questions or login issues, go to |  |
| TraitSet® Customer Support<br>or Call: 1-877-824-0044        |  |
|                                                              |  |
| Please enter your Login Name and Password                    |  |
|                                                              |  |
| Username                                                     |  |

Enter your Username and Password here. If you've forgotten your Password, use the Forgot Password option. If you do not know either Username or Password, call our 877 support line number shown above.

The default screen that will appear is like below especially if you are a new customer:

| ain Dashboard Incom | olete Applications Crea | te New Applicant Or | nboard Home Manage | Positions | Logout |
|---------------------|-------------------------|---------------------|--------------------|-----------|--------|
| RCH BY ANY FIELD    |                         |                     | POSITIONS          |           |        |
| Search              |                         |                     | All                |           | \$     |
| NG STATUS           | RATING                  |                     | DATE SELECT        |           |        |
| All                 | ♦ All                   | \$                  | Today              | \$        |        |
|                     |                         |                     |                    |           |        |
| No Records          | Found.                  |                     |                    |           |        |
| Change date         | range to searc          | n more record       | ds.                |           |        |
| J                   |                         |                     |                    |           |        |

#### SELECTING THE DATE RANGE - DATE SELECT

|                                                 | Create New Appli        | cant On | board Home                                     | Manage Posit | ions           |                 | Logout |
|-------------------------------------------------|-------------------------|---------|------------------------------------------------|--------------|----------------|-----------------|--------|
| ARCH BY ANY FIELD                               |                         |         | POSITIONS                                      |              |                |                 |        |
| Search                                          |                         |         | All                                            |              |                |                 | 4      |
| RING STATUS                                     | RATING                  |         | DATE SELECT                                    |              |                | 1               |        |
| All +                                           | All                     | \$      | Last 90 D                                      | ays          | \$             |                 |        |
| Applicant 🔺                                     | Position 🔺              | D       | Today<br>Last 7 Da<br>Last 30 D                | ays          |                | Onboard         | Hide   |
| Test5, Notify<br>[Details] [View Application]   | Crew.<br>Screening Pool | 08/2    | Year to Date                                   |              | ting Applicant | Hide            |        |
| Oden, Thor<br>[Details] [View Application]      | Crew.<br>Screening Pool | 08/2    | Last Year<br>Last Two<br>Last Thre<br>All Time | Years        |                | 6 Approved      | Hide   |
| Notify3, Notify<br>[Details] [View Application] | Crew.<br>Screening Pool | 08/1    | Custom E                                       | ate Range    | 0011           | I Onboard Email | Hide   |
| Test2, Notify<br>[Details] [View Application]   | Cook.<br>Screening Pool |         | 19/2018<br>IX: Yes                             | 53.00        | Send           | d Onboard Email | Hide   |
| Notify, TEST<br>[Details] [View Application]    | Crew.<br>Screening Pool | 08/1    | 17/2018                                        | 61.60        | Sen            | d Onboard Email | Hide   |
| Oden, Thor<br>[Details] [View Application]      | Crew.<br>Screening Pool | 07/3    | 31/2018                                        | 51.50        | 1009           | % Approved      | Hide   |
| Moffat, Myrtle<br>[Details] [View Application]  | Crew.<br>Screening Pool | 07/0    | 09/2018                                        | 74.60        | OnB            | oard in Process | Hide   |

By default, your Dashboard will open to the Date Select: Today or the last 24 hours. If you are not showing any records of completed Applicants, change the Date Range to 7 Days, 30 Days, 60 Days, 90 Days, Year to Date, Last Year, Last Two Years, Last Three Years, All Time or use the Custom Date Range as shown below:

| Main Dashboard Incomp | olete Applications   | Create New Applica         | ant Onboard Home Manage Positions        | l |
|-----------------------|----------------------|----------------------------|------------------------------------------|---|
| SEARCH BY ANY FIELD   |                      |                            | POSITIONS                                |   |
| Search                |                      |                            | All                                      |   |
|                       | RATING               |                            | DATE SELECT                              |   |
| All                   | ♦ All                |                            | Custom Date Range +                      |   |
| Enter Date Range:     | mm/dd/yyyy           | ¢ •                        | TO mm/dd/yyyy Go                         |   |
|                       | August, 2018 🔻       | •                          |                                          |   |
| No Records            | Sun Mon Tue          | Wed Thu Fri Sa             | at                                       |   |
| Change date r         | 29 30 31<br>5 6 7    | 1 2 3 4<br>8 9 10 11       | ords                                     |   |
|                       | 12 13 14<br>19 20 21 | 15 16 17 18<br>22 23 24 25 |                                          |   |
|                       | 26 27 28             | 29 30 31 1                 |                                          |   |
| RT CENTER:            | BUTTONS AN           | D SUPPORT CEI              | NTER                                     |   |
| et Support Center     |                      |                            | <sup>-</sup> Dashboard is to provide you |   |

|                       | Have a Question? Ask or enter a search term h                   | ere.                                        | SEARCH                             |
|-----------------------|-----------------------------------------------------------------|---------------------------------------------|------------------------------------|
|                       | Browse by Topic                                                 |                                             | Contact Us                         |
|                       | ANNOUNCEMENTS                                                   | Change Notify Email                         | Post a Public Question             |
|                       | ARTICLE VIEW ALL     E-VERIFY ISSUES                            | PRECENT Q&A VIEW ALL     pay stubs          | Email Us<br>Call Us @ 877-824-0044 |
|                       | RECENT Q&A VIEW ALL     Why do all of our applicants show up as |                                             |                                    |
|                       | How do I transfer an applicant/employee?                        | Social Media Recruiting                     |                                    |
|                       | 1 ARTICLE VIEW ALL     • Transferring                           | ARTICLE VIEW ALL     Facebook Instagram Ads |                                    |
|                       | Recent Q&A VIEW ALL     Rehire                                  | - Talebook instagram Aus                    |                                    |
|                       | Guide to TraitSet HIRE                                          | Guide to TraitSet ONBOARD                   |                                    |
| Post a                | Public Question – to any top<br>Us – it will make a ticket on c | -                                           | elp desk for my team to re         |
| to.                   | Us at our support line, 877-8                                   | 324-0044 to speak to                        | a member of our support            |
| to.<br>Phone<br>team. | IN THE DASHBOARD:                                               |                                             |                                    |
| to.<br>Phone<br>team. |                                                                 |                                             | a member of our support            |

| ain Dashboard Incomplete Ap                        | oplications Create New Applic | ant Onboard Home       | Manage Posit | ions               | Logout |
|----------------------------------------------------|-------------------------------|------------------------|--------------|--------------------|--------|
| RCH BY ANY FIELD                                   |                               | POSITIONS              |              |                    |        |
| earch                                              |                               | All                    |              |                    | ÷      |
| NG STATUS                                          | All                           | tast 60 E              | )ays         | \$                 |        |
| Applicant 🔺                                        | Position 🔺                    | Date 🔺                 | Rating       | Onboard            | Hide   |
| <b>est5, Notify</b><br>Details] [View Application] | Crew.<br>Screening Pool       | 08/27/2018             | 60.20        | Awaiting Applicant | Hide   |
| Oden, Thor<br>Details] [View Application]          | Crew.<br>Screening Pool       | 08/23/2018             | 51.90        | 100% Approved      | Hide   |
| Notify3, Notify<br>Details] [View Application]     | Crew.<br>Screening Pool       | 08/19/2018             | 71.00        | Send Onboard Email | Hide   |
| Test2, Notify<br>Details] [View Application]       | Cook.<br>Screening Pool       | 08/19/2018<br>Tax: Yes | 53.00        | Send Onboard Email | Hide   |
| Notify, TEST<br>Details] [View Application]        | Crew.<br>Screening Pool       | 08/17/2018             | 61.60        | Send Onboard Email | Hide   |
| Dden, Thor<br>Details] [View Application]          | Crew.<br>Screening Pool       | 07/31/2018             | 51.50        | 100% Approved      | Hide   |
| Moffat, Myrtle<br>Details] [View Application]      | Crew.<br>Screening Pool       | 07/09/2018             | 74.60        | OnBoard in Process | Hide   |

Incomplete Applications

- When you click on Incomplete Applications, you are taken to a list that is searchable of application/questionnaires that are not yet completed.

| TraitSet*           | ABC Comp<br>ABC Store #1 | bany                |                  |                  |           | Questions? Need help? |
|---------------------|--------------------------|---------------------|------------------|------------------|-----------|-----------------------|
| Main Dashboard      | ncomplete Applications   | s Create New Applic | ant Onboard Home | Manage Positions |           | Logout                |
| Incomplete          | Applicatio               | ns                  |                  |                  |           |                       |
| Return to Dashboard |                          |                     |                  |                  |           |                       |
| SEARCH BY ANY FIELD |                          |                     | POSITIONS        |                  |           |                       |
| Search              |                          |                     | All              |                  |           | \$                    |
|                     |                          |                     |                  |                  |           |                       |
| Applicant 🔺         | Position 🔺               | Email 🔺             | Phone            | Date 🔺           | Re-notify | Delete                |
| Oden, Thor          | Cook                     | will@hrgems.com     | (555) 555-5555   | 08/03/2018       | Re-notify | Delete                |

You can use Re-notify to email the applicant a link to finish up their application or use Delete to remove them from the queue especially if it is a duplicate.

**Create New Applicant** - You can use this button to send a link for a job position to a referral or walk-in job applicant if they cannot use the text-to-apply keyword for your store. It opens to the following screen:

| TraitSet       | ABC Company<br>ABC Store #1                                                                                                    | Have Questions? Need help?<br>Traitset Support Center |
|----------------|----------------------------------------------------------------------------------------------------|-------------------------------------------------------|
| Main Dashboard | Incomplete Applications Create New Applicant Onboard Home Manage Positions                                                      | Logout                                                |
|                | Create New Applicant                                                                                                    |                                                       |
|                | Required Fields are outlined red.<br>REPLY-TO EMAIL<br>valerie@hrgems.com                                                       |                                                       |
|                | FIRST NAME                                                                                                    |                                                       |
|                | EMAIL PHONE                                                                                                    |                                                       |
|                | ABC Company: Application for Employment                                                                                         |                                                       |
|                | POSITION                                                                                                    | Y                                                     |
|                | CUSTOMIZE MESSAGE<br>Thank you for your interest in applying for a position with us.                                            |                                                       |
|                | The following text and link will be appended to the bottom of the email: Please use this link to access the online application: |                                                       |
|                | [Link will be inserted here]<br>Create Applicant and Send Email                                                                 |                                                       |
| Onboard Home   | - Clicking on this button will take you to your store home                                                                      | e page in TS*Onboarc                                  |

You would use View Current Employees to see the status of your current new hires.

DO NOT USE "Add New Employee" TO ONBOARD A NEW HIRE! Always go through the Send Onboard Email link in the Onboard column. Click "View Current Employees" to see a list of hired and in process employees:

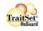

e / HR Staff - ABC Company - TS\*Onboard Demo Site, Store #1

Q 283 目 Q ⑦ Q Messages Staff ▼ Forms ▼ Search Help ▼ Account ▼

#### HR Staff - ABC Company - TS\*Onboard Demo Site, Store #1

| Division Navigation |                        |   |
|---------------------|------------------------|---|
| Forms               | /                      |   |
|                     | View My Forms (16)     |   |
|                     | Unassigned Forms (0)   |   |
| Employees           |                        |   |
| First Name          | Last Name              | Q |
|                     | View Current Employees |   |
|                     | Add New Employee       |   |
|                     | Add Group of Employees |   |
|                     |                        |   |

| Division Stats                                     |    |
|----------------------------------------------------|----|
| Division Stats                                     |    |
| Incomplete Employees                               | 4  |
| Current Employees                                  | 7  |
| Statistical Overview                               |    |
| Unassigned Forms (Non-archived)                    | 0  |
| Number of forms submitted today                    | 0  |
| Average number of forms submitted per day          | 5  |
| Number of Forms in Status (for non-archived forms) |    |
| Pending                                            | 16 |
| Approved                                           | 22 |
| Total:                                             | 38 |

|     | / ABC Company - I S*Onboard Demo S | ite Home / Divisions / Store #1 / Store #1 E | mployees    |                          |      |          |          |        |  |          |
|-----|------------------------------------|----------------------------------------------|-------------|--------------------------|------|----------|----------|--------|--|----------|
| 04  |                                    |                                              |             |                          | <br> |          |          |        |  | <br>100% |
| 3   | Name                               | Username                                     | Employee ID | Update                   |      | Status   | Change   | Status |  |          |
| 0   | Will Burnes                        | wburnes073018                                | HEPO138     | Edit Régenerale Password |      | Inactive | Activate | Delete |  |          |
| 53  | Hermione Granger                   | hgranger060118                               | HR0130      | Edit Regenerate Password |      | Active   | Deactiva | ite    |  |          |
| 100 | Princess Leia                      | support836                                   | нютта       | Edit Regenerate Password |      | Aclive   | Deactiva | de     |  |          |
| 76  | Neville Longbottom                 | niongbottom060118                            | HR0129      | Edit Regenerate Password |      | Active   | Deactive | de     |  |          |
| 61  | Luna Lovegood                      | llovegood060418                              | 1120231     | Edit Regenerate Password |      | Active   | Deactiva | de -   |  |          |
| 100 | Myrtle Moffal                      | mmoffat070918                                | няртав      | Edit Regenerate Password |      | Active   | Deactiva | ile .  |  |          |
| 100 | Minnie Mouse                       | support555                                   | HR0101      | Edit Regeneraté Password |      | Active   | Deactiva | te .   |  |          |
| 0   | Thor Oden                          | toden073118                                  | HR0140      | Edit Rogenerate Password |      | Inactive | Activate | Delete |  |          |
| 0   | Text Phone                         | tphone051518                                 | HR0128      | Edt Regenerate Password  |      | Inactive | Activate | Delete |  |          |

In the above list of Current Employees those with <sup>222</sup> in the far left column and highlighted in the dull yellow are new hires who have not yet activated (logged in) their TS\*Onboard account. They may need help finding the onboarding email that may go to a Junk/SPAM folder in their email. You may need to use the blue "Regenerate Password" button to resend the email. You can also use the red "Edit" button to change their email but be sure to use the Update at the bottom of the screen after you change their email address. Click on "More Options" below the Password fields to see the "Resend Account Activation Email" button.

| Account Information                                                                                                    |                           |                                  |
|----------------------------------------------------------------------------------------------------|---------------------------|----------------------------------|
| Division:                                                                                                    |                           |                                  |
| Store #1                                                                                                    |                           |                                  |
| Username:                                                                                                    |                           |                                  |
| wburnes073018                                                                                                    |                           |                                  |
| New Password:                                                                                                    |                           |                                  |
| Enter a new password only if you wish to change the current password                                                                  | _                         |                                  |
| Confirm Password:                                                                                                    |                           |                                  |
| match the text entered in the password box                                                                                            |                           |                                  |
|                                                                                                    |                           |                                  |
|                                                                                                    |                           | More Options                     |
|                                                                                                    |                           |                                  |
| Division:                                                                                                    |                           |                                  |
| Store #1                                                                                                    |                           |                                  |
| Username:                                                                                                    |                           |                                  |
| wburnes073018                                                                                                    |                           |                                  |
| New Password:                                                                                                    |                           |                                  |
| Enter a new password only if you wish to change the current password                                                                  |                           |                                  |
| Confirm Password:                                                                                                    |                           |                                  |
| match the text entered in the password box                                                                                            |                           |                                  |
|                                                                                                    |                           |                                  |
|                                                                                                    |                           |                                  |
|                                                                                                    |                           |                                  |
| All accounts must be activated prior to use. If necessary, re-send the account activation email which contains a link to activate the | he account.               |                                  |
| Regenerate & Send Password                                                                                                    |                           |                                  |
|                                                                                                    |                           |                                  |
|                                                                                                    | nevermind, hide this area | Resend Account Activation Email  |
|                                                                                                    | in vertice, the und alca  | Account Account Activities Linas |

Manage Positions - This button may or may not be available depending upon your company organization. The owner or upper management may not want the individual locations to be able to turn off/on the various positions being advertised on Indeed, Text-to-Apply or other social media.

# Manage Positions Return to Dashboard SET INTRODUCTION TEXT ON HOSTING PAGE Image matrix B I E E E E E E E E E E E E E E E E E E E E E E E E E E E E E E E E E E E E E E E E E E E E E E E E E E E E E E E E E E E E E E E E E E E E E E E E E E E E E E E E E E E E E E E E E E E E E E E E E E E E E E E

View Positions

Update Introduction Text

### Manage Positions

| DISPLAY?       Yes       Move to Top | NAME FOR THIS LOCATION (LEAVE BLANK TO USE DEFAULT NAME) DEFAULT NAME COOK   | Manage Assessments |
|--------------------------------------|------------------------------------------------------------------------------|--------------------|
| Ves Vove to Top                      | NAME FOR THIS LOCATION (LEAVE BLANK TO USE DEFAULT NAME) DEFAULT NAME Crew   | Manage Assessments |
| DISPLAY?<br>Yes •                    | NAME FOR THIS LOCATION (LEAVE BLANK TO USE DEFAULT NAME) DEFAULT NAME Server | Manage Assessments |

The light green button "View Positions" allows you to see the web page as an applicant might with the jobs for your store listed and their Job Descriptions. Feel free to let the TraitSet<sup>®</sup> Support team know if anything is incorrect or needs changing.

You will note that ALL screens have the main buttons with the GREEN Main Dashboard button to get back to your main screen.

Logout - Use this button to LOGOUT of your Dashboard if you are going to be away from your desk/office for any length of time. Our Logout prevents anyone not knowing your password from getting into the Dashboard and viewing personal information.

| SEARCH BY ANY FIELD |           | POSITIONS          |    |
|---------------------|-----------|--------------------|----|
| Search              |           | All                | ÷  |
| HIRING STATUS       | RATING    | DATE SELECT        |    |
| All                 | \$<br>All | \$<br>Last 90 Days | \$ |

#### SEARCH BY ANY FIELD:

Use this field to do a dynamic search on ANY column in the table of Applicants. You can see below where the manager just started to type "thor" in the Search by Any Field and immediately, only the "tho" applicants (those with "tho" in their names, job positions, etc.), were filtered.

| Oden, Thor     Crew.     08/23/2018     51.90     100% Approved       Details] [View Application]     Screening Pool     6     6     6     6                | 0           |                         | All        |        |               |      |
|----------------------------------------------------------------------------------------------------|-------------|-------------------------|------------|--------|---------------|------|
| Oden, Thor     Crew.     08/23/2018     51.90     100% Approved       [Details] [View Application]                                                          |             |                         |            | ays    | \$            |      |
| [Details] [View Application]     Screening Pool                                                                                                    | Applicant 🔺 | Position 🔺              | Date 🔺     | Rating | Onboard       | Hide |
|                                                                                                    |             |                         | 08/23/2018 | 51.90  | 100% Approved | Hide |
| Oden, Thor     Crew.     07/31/2018     51.50     100% Approved       [Details] [View Application]     Screening Pool     Screening Pool     Screening Pool |             | Crew.<br>Screening Pool | 07/31/2018 | 51.50  | 100% Approved | Hide |

|                                                 |                          |                                                            |               | Traitse            | t Support Center |
|-------------------------------------------------|--------------------------|------------------------------------------------------------|---------------|--------------------|------------------|
| Main Dashboard Incomplete Applic                | ations Create New Applie | Cant Onboard Home                                          | Manage Positi | ons                | Logout           |
| earch by any field<br>Search                    |                          |                                                            |               |                    | ÷                |
|                                                 | All                      | <ul> <li>All<br/>Non-rest<br/>Manager<br/>Cook.</li> </ul> | aurant job.   |                    | •                |
| Applicant 🔺                                     | Position 🔺               | Server.<br>D Busser (                                      | Student).     |                    |                  |
| Test5, Notify<br>[Details] [View Application]   | Crew.<br>Screening Pool  | 08/2 .<br>¢ook - S                                         | panish.       |                    |                  |
| Oden, Thor<br>[Details] [View Application]      | Crew.<br>Screening Pool  | 08/23/2018                                                 | 51.90         | 100% Approved      | Hide             |
| Notify3, Notify<br>[Details] [View Application] | Crew.<br>Screening Pool  | 08/19/2018                                                 | 71.00         | Send Onboard Email | Hide             |
| Test2, Notify<br>[Details] [View Application]   | Cook.<br>Screening Pool  | 08/19/2018<br>Tax: Yes                                     | 53.00         | Send Onboard Email | Hide             |
| Notify, TEST<br>[Details] [View Application]    | Crew.<br>Screening Pool  | 08/17/2018                                                 | 61.60         | Send Onboard Email | Hide             |
| Oden, Thor<br>[Details] [View Application]      | Crew.<br>Screening Pool  | 07/31/2018                                                 | 51.50         | 100% Approved      | Hide             |
|                                                 | _ /                      |                                                            |               |                    |                  |

#### POSITIONS:

Use the Positions drop down to filter to view ONLY the job position you want to look at or go back to "All" to view all positions.

| Main Dashboard Incomp                               | ete Applicatior | S Create New Applicat   | nt O | nboard Home | Manage Positi | ions               | Logout |
|-----------------------------------------------------|-----------------|-------------------------|------|-------------|---------------|--------------------|--------|
| EARCH BY ANY FIELD                                  |                 |                         |      | POSITIONS   |               |                    |        |
| Search                                              |                 |                         |      | Crew.       |               |                    | 4      |
| RING STATUS                                         | atin<br>⇒ All   | 3                       | ŧ    | Last 90 D   | ays           | \$                 |        |
| Applicant 🔺                                         |                 | Position 🔺              |      | Date 🔺      | Rating        | Onboard            | Hide   |
| Applicant                                           |                 | Position -              |      |             | Rating        | Chibbard           | Hide   |
| Test5, Notify<br>[Details] [View Application]       |                 | Crew.<br>Screening Pool | 08   | 8/27/2018   | 60.20         | Awaiting Applicant | Hide   |
| Oden, Thor<br>[Details] [View Application]          |                 | Crew.<br>Screening Pool | 08   | 8/23/2018   | 51.90         | 100% Approved      | Hide   |
| Notify3, Notify<br>[Details] [View Application]     |                 | Crew.<br>Screening Pool | 08   | 8/19/2018   | 71.00         | Send Onboard Email | Hide   |
| Notify, TEST<br>[Details] [View Application]        |                 | Crew.<br>Screening Pool | 08   | 8/17/2018   | 61.60         | Send Onboard Email | Hide   |
| Oden, Thor<br>[Details] [View Application]          |                 | Crew.<br>Screening Pool | 07   | //31/2018   | 51.50         | 100% Approved      | Hide   |
| Moffat, Myrtle<br>[Details] [View Application]      |                 | Crew.<br>Screening Pool | 07   | //09/2018   | 74.60         | OnBoard in Process | Hide   |
| Longbottom, Neville<br>[Details] [View Application] |                 | Crew.                   | 06   | 6/01/2018   | 71.00         | OnBoard in Process | Hide   |

#### HIRING STATUS:

#### HIRING STATUS

All \$

Use this drop down field to filter Applicants by Hiring Status. All Applicants having just completed the application/questionnaire are in "Screening Pool" status, which is listed just under the Position they applied for in the Position column. Here are the possible Hiring Statuses:

#### HIRING STATUS

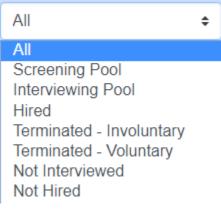

| RATING:<br>RATING                   |                                                                                                    |                                   |                                                                                                    |                                                              |                                                       |          |
|-------------------------------------|----------------------------------------------------------------------------------------------------|-----------------------------------|----------------------------------------------------------------------------------------------------|--------------------------------------------------------------|-------------------------------------------------------|----------|
| All                                 | ÷                                                                                                    |                                   |                                                                                                    |                                                              |                                                       |          |
| All                                 | •                                                                                                    |                                   |                                                                                                    |                                                              |                                                       |          |
| Green                               |                                                                                                    |                                   |                                                                                                    |                                                              |                                                       |          |
| Yellow                              |                                                                                                    |                                   |                                                                                                    |                                                              |                                                       |          |
| Red                                 |                                                                                                    |                                   |                                                                                                    |                                                              |                                                       |          |
| Use this drop                       | o down field t                                                                                                    | to sort Applican                  | ts by their GYI                                                                                                    | R rating:                                                    |                                                       |          |
| Green – Inte                        | rview; Yellow                                                                                                    | v – Consider; Re                  | d – Decline                                                                                                    |                                                              |                                                       |          |
| VIEWING/CONT                        | ACTING/INTERV                                                                                                    | IEWING/HIRING                     |                                                                                                    |                                                              |                                                       |          |
| Notify, TEST<br>[Details] [View App | plication]                                                                                                    | Crew.<br>Screening Pool           | 08/17/2018                                                                                                    | 61.60                                                        | Send Onboard Email                                    | Hide     |
|                                     |                                                                                                    |                                   |                                                                                                    |                                                              |                                                       | _        |
| For our purp                        | oses, we will                                                                                                    | use TEST Notify                   | y as our possib                                                                                                    | le applican                                                  | t to new hire sinc                                    | e he was |
| a "green – in                       | terview" froi                                                                                                    | m his Work Ethi                   | c/Integrity ass                                                                                                    | essment. [                                                   | Directly under "No                                    | otify,   |
| TEST" in the                        | Applicant col                                                                                                    | lumn are two lir                  | nks. The first l                                                                                                    | ink is to th                                                 | e "Details" page, t                                   | op half  |
| shown belov                         | v:                                                                                                    |                                   |                                                                                                    |                                                              |                                                       |          |
|                                     |                                                                                                    |                                   |                                                                                                    |                                                              |                                                       |          |
|                                     |                                                                                                    |                                   |                                                                                                    |                                                              |                                                       |          |
| TraitSet*                           | ABC Compa                                                                                                    | any                               |                                                                                                    |                                                              | Have Questions? Need help?                            |          |
|                                     | ABC Compa<br>ABC Store #1                                                                                                    |                                   | oard Home Manage Positi                                                                                                    | ons                                                          | Have Questions? Need help?<br>Traitset Support Center |          |
| Main Dashboard                      | ABC Store #1                                                                                                    | Create New Applicant Onb          | oard Home Manage Positi                                                                                                    | ons                                                          | Traitset Support Center                               |          |
| Main Dashboard                      | ABC Store #1                                                                                                    | Create New Applicant Onb          |                                                                                                    | ons<br>Print Applicant Pag                                   | Traitset Support Center                               |          |
| Main Dashboard                      | ABC Store #1<br>Incomplete Applications<br>Applicant De                                                                                                    | Create New Applicant Onb          |                                                                                                    |                                                              | Traitset Support Center                               |          |
| Main Dashboard                      | ABC Store #1<br>Incomplete Applications<br>Applicant De                                                                                                    | Create New Applicant Onb          |                                                                                                    |                                                              | Traitset Support Center                               |          |
| Main Dashboard                      | ABC Store #1<br>Incomplete Applications<br>Applicant De<br>Return to Dashboard                                                                                                    | Create New Applicant Onb          |                                                                                                    |                                                              | Traitset Support Center                               |          |
| Main Dashboard                      | ABC Store #1<br>Incomplete Applications<br>Applicant De<br>Return to Dashboard<br>NAME<br>TEST Notify<br>EMAIL                                                                                                    | Create New Applicant Onb          | F<br>Send Email                                                                                                    | Print Applicant Pag                                          | Traitset Support Center<br>Logout                     |          |
| Main Dashboard                      | ABC Store #1<br>Incomplete Applications<br>Applicant De<br>Return to Dashboard<br>NAME<br>TEST Notify<br>EMAIL<br>Valerie@hrgems.c                                                                                                    | Create New Applicant Onb          | F<br>Send Email                                                                                                    | Print Applicant Pag                                          | Traitset Support Center<br>Logout                     |          |
| Main Dashboard                      | ABC Store #1<br>Incomplete Applications<br>Applicant De<br>Return to Dashboard<br>NAME<br>TEST Notify<br>EMAIL<br>valerie@hrgems.cc<br>PHONE<br>(734) 756-4311                                                                                        | Create New Applicant Onb          | Send Email  Call Applicant  * Texting works only from Cell Pho                                                                                                    | Print Applicant Pag                                          | Traitset Support Center<br>Logout                     |          |
| Main Dashboard                      | ABC Store #1<br>Incomplete Applications<br>Applicant De<br>Return to Dashboard<br>NAME<br>TEST Notify<br>EMAIL<br>valerie@hrgems.cc<br>PHONE<br>(734) 756-4311                                                                                        | Create New Applicant Onb          | Send Email  Call Applicant  Texting works only from Cell Phot  CHANGE POSITION                                                                                                    | Print Applicant Pag                                          | Traitset Support Center<br>Logout                     |          |
| Main Dashboard                      | ABC Store #1<br>Incomplete Applications<br>Applicant De<br>Return to Dashboard<br>NAME<br>TEST Notify<br>EMAIL<br>Valerie@hrgems.c<br>PHONE<br>(734) 756-4311<br>POSITION<br>Crew                                                                     | Create New Applicant Onb          | Send Email  Call Applicant  Texting works only from Cell Phot  CHANGE POSITION  Select New Position                                                                                                    | Print Applicant Pag                                          | Traitset Support Center<br>Logout                     |          |
| Main Dashboard                      | ABC Store #1<br>Incomplete Applications<br>Applicant De<br>Return to Dashboard<br>NAME<br>TEST Notify<br>EMAIL<br>Valerie@hrgems.cc<br>PHONE<br>(734) 756-4311<br>POSITION<br>Crew<br>HIRING STATUS                                                   | Create New Applicant Onb          | Send Email  Call Applicant  Texting works only from Cell Phot  CHANGE POSITION  Select New Position CHANGE STATUS                                                                                                    | Print Applicant Pag<br>Text Message<br>Danes to Cell Phones. | Traitset Support Center<br>Logout                     |          |
| Main Dashboard                      | ABC Store #1<br>Incomplete Applications<br>Applicant De<br>Return to Dashboard<br>NAME<br>TEST Notify<br>EMAIL<br>Valerie@hrgems.cc<br>PHONE<br>(734) 756-4311<br>POSITION<br>Crew<br>HIRING STATUS<br>Screening Pool<br>WOTC PRE-QUALIFICATION<br>NO | Create New Applicant Onb          | Send Email  Call Applicant  Texting works only from Cell Phot  Texting works only from Cell Phot  CHANGE POSITION  Select New Position  CHANGE STATUS  Select New Status                                                                                                    | Print Applicant Pag<br>Text Message<br>Danes to Cell Phones. | Traitset Support Center<br>Logout                     |          |
| Main Dashboard                      | ABC Store #1<br>Incomplete Applications<br>Applicant De<br>Return to Dashboard<br>NAME<br>TEST Notify<br>EMAIL<br>Valerie@hrgems.cc<br>PHONE<br>(734) 756-4311<br>POSITION<br>Crew<br>HIRING STATUS<br>Screening Pool<br>WOTC PRE-QUALIFICATION<br>NO | Create New Applicant Onb<br>tails | Call Applicant CHANGE POSITION CHANGE STATUS CHANGE STATUS CHANGE STATU | Print Applicant Pag<br>Text Message<br>Danes to Cell Phones. | Traitset Support Center<br>Logout                     |          |

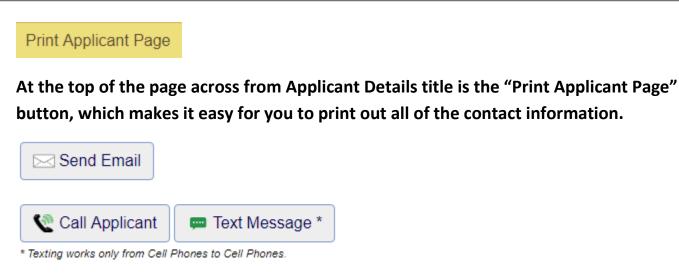

If you view this page on a cell phone, the above 3 buttons will all work. From a computer, you CAN use the "Send Email" button.

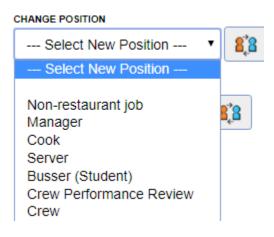

The "Change Position" drop down allows you to switch them to a different job position than the one they applied for. Select from the drop down and click the icon to the right to update.

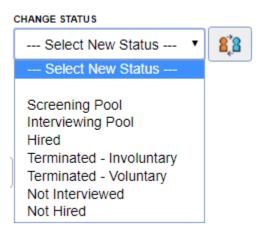

The "Change Status" is to change their Hiring Status. Again, select from the drop down and click the icon to the right of the box to update.

#### View Application

The "View Application" button is the same as the link under the Applicant's name. It will open up a separate window in your browser where you can view the person's application and assessment reports.

| 斗 Individual - G | oogle Chrome                                                                                                    | -                                                                                               | × |
|------------------|----------------------------------------------------------------------------------------------------|-------------------------------------------------------------------------------------------------|---|
| (i) Not secure   | www.traitset.com/mainadmin/results/results                                                                                                    | s_curview.aspx?report=&pin=LMT42OMUPTI                                                          |   |
|                  | Work Eth<br>Green:<br>Applic                                                                                                    | p Crew on 8/17/2018 6:34:12 PM<br>nic/Integrity:<br>Interview<br>ation for<br>Notify            |   |
|                  | Name: TEST Notify<br>SSN:                                                                                                    | Date Completed: 8/17/2018 6:34:12 PM                                                            |   |
|                  | Address: 843 N Parker Rd<br>Dexter, MI 48130                                                                                                    | Mobile Phone: (734) 756-4311<br>Home Phone: (734) 756-4311<br>Email Address: valerie@hrgems.com |   |
|                  | Referral Source:                                                                                                    |                                                                                                 |   |
|                  | 1. Salary requirements:                                                                                                    | Information                                                                                     |   |
|                  | <ul> <li>8.50</li> <li>2. Date available to start:<br/>9/4</li> <li>3. What shift(s) are you available to w<br/>D. Any shift</li> <li>4. What days are you available to wor<br/>H. Any day</li> </ul> |                                                                                                 |   |
|                  | 5 5                                                                                                    | ment History                                                                                    |   |
|                  | <ol> <li>Present/Most Recent Employer Nar<br/>XYZ</li> <li>Your Title:<br/>cook</li> <li>Supervisor's Name and Phone :<br/>Bob</li> <li>May we contact this employer?<br/>A. Yes</li> </ol>           | ne and Address                                                                                  |   |
|                  | 3. AUTH<br>1. I AGREE:<br>B. YES. Type your initials here:                                                                                                    | DRIZATION<br>TN                                                                                 |   |
|                  | AUTHORIZATION – PLEASE RE                                                                                                    | AD CAREFULLY:                                                                                   | - |

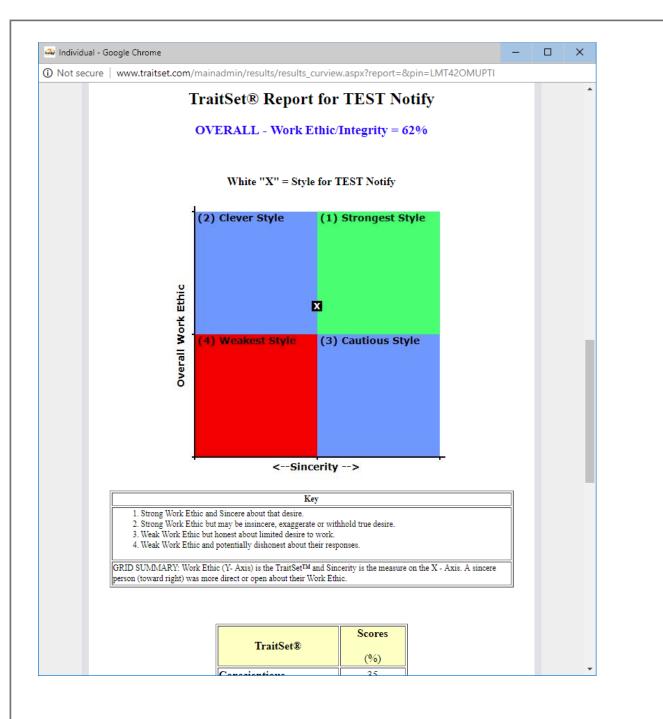

#### 斗 Individual - Google Chrome

() Not secure | www.traitset.com/mainadmin/results/results\_curview.aspx?report=&pin=LMT42OMUPTI

| TraitSet®             | Scores |
|-----------------------|--------|
|                       | (%)    |
| Conscientious         | 35     |
| Achievement           | 64     |
| Organized             | 39     |
| Work Ethic/Duty       | 68     |
| Integrity             | 61     |
| III al la com         | 66     |
| Withholding           | 00     |
| Manipulative          | 28     |
| Anchor Cherry Picking | 5      |

#### Negative Scores are RED (Lower = Better)

NOTE: Moderate scores may not trigger questions.

| TraitSet™<br>Score     | Description/Questions                                                                                                    |
|------------------------|----------------------------------------------------------------------------------------------------|
| Withholding -<br>High  | Likely that the person may be distorting their responses<br>Question: Give me 2 examples of when it was better to tell a "little white<br>lie."                                    |
| Conscientious -<br>Low | Job is approached in a more casual or "when I get to it" fashion<br>Question: What do you do if you get off work in 15 minutes but the task<br>will take you 30?                   |
| Achievement -<br>High  | They are driven to excel or achieve (no comment on integrity of approach)<br>Question: Do you feel that you are so driven that teamwork is difficult for you?                      |
| Organized -<br>Low     | They are quite unorganized in terms of time/work effort (Job history is critical).<br>Question: In what part of your life are you most unorganized? What do you do about it?       |
| Manipulative -<br>Low  | They are very forthright but may be "too honest" or even naïve in<br>working with others.<br>Question: Does your need to "call things as you see them" ever get you in<br>trouble? |
|                        | Integrity is so important, they may disclose the weaknesses of others.                                                                                                    |

.

\_

| SEND ADDITIONAL QUESTIONNAIRES [ VIEW: QUESTIONNAIRE KEY ]                                                                                                    | _   |    |
|----------------------------------------------------------------------------------------------------|-----|----|
| Select New Questionnaire                                                                                                    | · ] | Go |
| Select New Questionnaire                                                                                                    | •   |    |
| Application*tx (WE)<br>Brittain (Application + WE)<br>Cognitive - Mathematical Ability<br>Cognitive Ability - General Skills<br>Cognitive Ability - Verbal<br>Crew Performance Review<br>Dutchtown/Parklane/Riverview - Nursing<br>Questionnaire AB (gyr)<br>Questionnaire CS (BK-i)<br>Questionnaire CS (BK-i)<br>Questionnaire RW (gyr-i)<br>Questionnaire SP (gyr)<br>Questionnaire WB (4.0)<br>Questionnaire WE (BK-i)<br>Questionnaire WR (4.0)<br>QuikApp Crew |     |    |
| QuikApp crew (en Espanol)                                                                                                    |     |    |

The "Send Additional Questionnaires [View Questionnaire Key]" allows you to send the applicant an additional questionnaire/assessment if needed for the job position. You select from the drop down (Use the Questionnaire Key link to view what the abbreviations mean.) and click on "Go." A screen will appear already completed for you. You can just edit the body of the message as you want.

| NOTES         |               |                |    |   |
|---------------|---------------|----------------|----|---|
| TEST was on-t | ime, neat and | d very friendl | у. |   |
| ADD NEW NOTE  |               |                |    |   |
|               |               |                |    |   |
|               |               |                |    |   |
|               |               |                |    |   |
|               |               |                |    |   |
|               |               |                |    |   |
|               |               |                |    | , |
| Add Note      |               |                |    |   |

From the "ADD NEW NOTE," you can enter notes on calls, texts or interviews as well as hiring decisions. ONLY those with logins to the Dashboard for your location can view those Notes.

pg. 26

#### Notify, TEST

[Details] [View Application] From the "View Application" link, you can view the completed application and questionnaire as show also on the Details screen. You will also receive an email when a job seeker has completed his/her application and questionnaire. The email will have a link to this same report.

| ABC C<br>ABC Sto<br>Main Dashboard              |                         | cant Onboard Home      | Manage Posit | Tra                | ve Questions? Need help<br>aitset Support Cente<br>Logout |
|-------------------------------------------------|-------------------------|------------------------|--------------|--------------------|-----------------------------------------------------------|
| ARCH BY ANY FIELD                               |                         | POSITIONS              |              |                    |                                                           |
| Search                                          |                         | All                    |              |                    | ÷                                                         |
| RING STATUS                                     | RATING                  | DATE SELECT            |              |                    |                                                           |
| All 🗢                                           | All                     | € Last 90 E            | ays          | \$                 |                                                           |
| Applicant 🔺                                     | Position 🔺              | Date 🔺                 | Rating       | Onboard            | Hide                                                      |
| Test5, Notify<br>[Details] [View Application]   | Crew.<br>Screening Pool | 08/27/2018             | 60.20        | Awaiting Applicant | Hide                                                      |
| Oden, Thor<br>[Details] [View Application]      | Crew.<br>Screening Pool | 08/23/2018             | 51.90        | Awaiting Applicant | Hide                                                      |
| Notify3, Notify<br>[Details] [View Application] | Crew.<br>Screening Pool | 08/19/2018             | 71.00        | Send Onboard Email | Hide                                                      |
| Test2, Notify<br>[Details] [View Application]   | Cook.<br>Screening Pool | 08/19/2018<br>Tax: Yes | 53.00        | Send Onboard Email | Hide                                                      |
| Notify, TEST<br>[Details] [View Application]    | Crew.<br>Screening Pool | 08/17/2018             | 61.60        | Send Onboard Email | Hide                                                      |
| Oden, Thor<br>[Details] [View Application]      | Crew.<br>Screening Pool | 07/31/2018             | 51.50        | Awaiting Applicant | Hide                                                      |
| Moffat, Myrtle<br>[Details] [View Application]  | Crew.<br>Screening Pool | 07/09/2018             | 74.60        | OnBoard in Process | Hide                                                      |

Show Hidden Applicants

Now you are ready to hire! Go to the Onboard column in line with the Applicant's name and click on "Send Onboard Email."

| Update Candidate Before Sending                                                                                                    |        |
|----------------------------------------------------------------------------------------------------|--------|
| Use the form below to verify and, if necessary update the candidate information before set the email.                                                                      | ending |
| FIRST NAME                                                                                                    |        |
| TEST                                                                                                    |        |
| LAST NAME                                                                                                    |        |
| Notify                                                                                                    |        |
| EMAIL                                                                                                    |        |
| valerie@hrgems.com                                                                                                    |        |
| SPECIFY PASSWORD (OPTIONAL)<br>LEAVE BLANK TO ALLOW THE SYSTEM TO AUTO-GENERATE PASSWORD.<br>PASSWORD MUST BE 7 CHARACTERS LONG AND CONTAIN ATLEAST 1 LETTER AND 1 NUMBER. |        |
|                                                                                                    |        |

If your new hire will be using a smartphone, we suggest that you type in an easy 7 character password such as "burger3" or "steak22". Passwords as noted above must have at least 1 number and 1 letter. They do not need special characters or a mix of upper and lowercase letters.

Once you add the password (if you do), click on the Send Onboard Email button. This will send out the email to your new hire. Let your new hire know that they will be getting an email with their sign in information from <a href="mailto:support@tsonboard.com">support@tsonboard.com</a>. Make sure they know to check their Junk/SPAM email folders.

You will see the message below and can now close the pop-up.

# **Onboard Successful**

Onboarding email was sent to New Hire.

| Main Dashboard Incomplete App                   |                         | ant O | nboard Home           | Manage Positi | Traitset           | stions? Need help?<br>Support Center<br>Logout |
|-------------------------------------------------|-------------------------|-------|-----------------------|---------------|--------------------|------------------------------------------------|
| SEARCH BY ANY FIELD                             |                         |       |                       |               |                    | \$                                             |
| HIRING STATUS                                   | All                     | \$    | DATE SELECT           | ays           | \$                 | ·                                              |
| Applicant 🔺                                     | Position 🔺              |       | Date 🔺                | Rating        | Onboard            | Hide                                           |
| Test5, Notify<br>[Details] [View Application]   | Crew.<br>Screening Pool | 08    | 8/27/2018             | 60.20         | Awaiting Applicant | Hide                                           |
| Oden, Thor<br>[Details] [View Application]      | Crew.<br>Screening Pool | 08    | 8/23/2018             | 51.90         | Awaiting Applicant | Hide                                           |
| Notify3, Notify<br>[Details] [View Application] | Crew.<br>Screening Pool | 08    | 8/19/2018             | 71.00         | Send Onboard Email | Hide                                           |
| Test2, Notify<br>[Details] [View Application]   | Cook.<br>Screening Pool |       | 8/19/2018<br>Tax: Yes | 53.00         | Send Onboard Email | Hide                                           |
| Notify, TEST<br>[Details] [View Application]    | Crew.<br>Screening Pool | 08    | 8/17/2018             | 61.60         | Awaiting Applicant | Hide                                           |

# The New Hire/Applicant's status in the Onboard column will now show as "Awaiting Applicant".

#### NEW HIRE

#### The New Hire will receive an email much like that below:

Hello Daisy Duck,

This is an automatic message sent by Store #1 – ABC Compay to notify you that an account has been created for you on the TS\*Onboard web site. With TS\*Onboard, you can complete the HR paperwork for your employer, including all required forms, benefits forms and status changes. You must activate your TS\*Onboard account before logging in for the first time. Please follow these instructions to activate your account:

Begin by clicking on the link below and follow the instructions to activate your account (if the link is not highlighted, copy the ENTIRE link into your web browser address bar).

1) Your username is: dduck071318

2) Your temporary password is: 0PNm7dMU

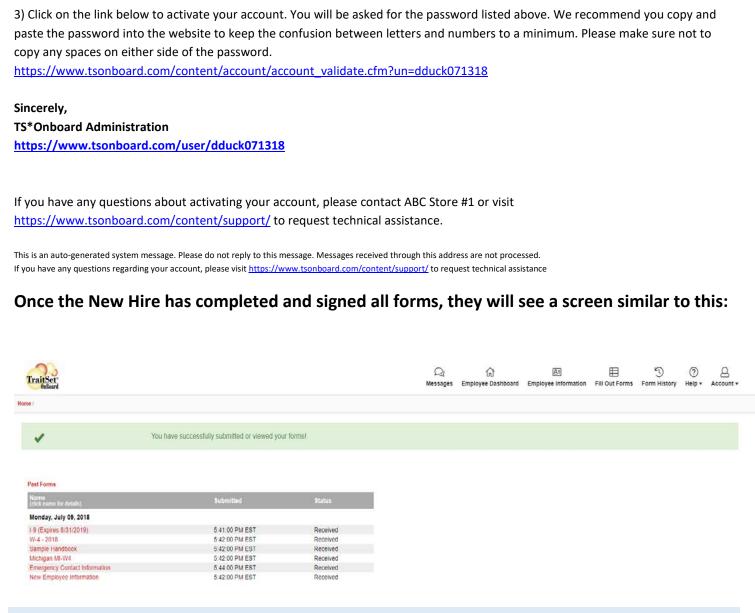

#### STORE MANAGER HIRING PROCESS

While the New Hire is working on their paperwork, clicking on the "Onboard in Process" link in the Dashboard in line with their name will show the following data:

Number of Forms Assigned: 6 Number of Completed Forms: 0 Percent Completed: 0%

View Employee Folder

You can also click on View Employee Folder to view their exact progress or to go in and approve their forms:

| raitSet"                                                                                                    |                        |                       | Q1<br>Messag   | jes Staff+ | ⊞<br>Forms • |                   | ∂ <u>Q</u><br>Np + Accour |
|----------------------------------------------------------------------------------------------------|------------------------|-----------------------|----------------|------------|--------------|-------------------|---------------------------|
| Store #1   Nyrtle Molfat's Employee Folder                                                                                  |                        |                       |                |            |              |                   |                           |
| Nyrtle Moffat's Employee Folder                                                                                             |                        |                       |                |            |              | Select a Differer | nt Employee •             |
| Employee Information                                                                                                    | Edt                    | Employee Status       |                |            |              |                   |                           |
| Contact Information<br>613 N Parter<br>Ann Actor, MI 48103<br>44444444<br>support[Biotechand con                            |                        | Status: A             |                |            | 53           |                   |                           |
| Division                                                                                                    |                        | Generated Employee ID | HR0136         |            |              |                   |                           |
| Store #1                                                                                                    |                        | Date Created          | July 9th, 2018 | @ 11 25:00 | AM           |                   |                           |
| Select an Action to Take                                                                                                    | ,                      | Forms Assigned        | 6              |            |              |                   |                           |
| Select an Action to Take                                                                                                    |                        | Forms Submitted       | 6              |            |              |                   |                           |
| Access Mytte's account<br>Descharake Mytte's account<br>Estil Mytte's account<br>Message Mytte<br>Uplood a file for kilytte |                        | Forms Approved        | 0              |            |              |                   |                           |
| Employee Forms                                                                                                    |                        |                       |                |            |              |                   |                           |
|                                                                                                    |                        |                       |                |            | Dis          | play: Current     | Forms •                   |
| Form Name Submitted                                                                                                    | Lates                  | t Update              | Status         | Take Actio | n            |                   |                           |
| <ul> <li>Emergency Contact Information</li> <li>07/09/2018 @ 5.44 PM</li> </ul>                                             | 07:09                  | 2018 @ 5-44 PM        | Needs Approval | ( in       |              |                   |                           |
| ties the                                                                                                    | d Help? Search the FAQ | Go Common Division C  | Durativos      |            |              |                   |                           |

You can select an Action item from the drop down or scroll down to View/Manage (Approve) their forms.

|                | Longbottom's Employee Folder                                                   |                                                                                      |                                            |                                                       |                                              | Select a Different Employee                                                                                                    |
|----------------|--------------------------------------------------------------------------------|--------------------------------------------------------------------------------------|--------------------------------------------|-------------------------------------------------------|----------------------------------------------|----------------------------------------------------------------------------------------------------|
| nployee        | Information                                                                    |                                                                                      | Edt                                        | Employee Status                                       |                                              |                                                                                                    |
| 327 I<br>Salin | act Information<br>Maple<br>e, MI 48176<br>222222<br>Vrigtsenboard.com         |                                                                                      |                                            | Status:                                               |                                              | 76                                                                                                    |
| Divis          |                                                                                |                                                                                      |                                            | Generated Employee ID                                 | HR0129                                       |                                                                                                    |
| Store          | 2 #1                                                                           |                                                                                      |                                            | Date Created                                          | June 1st, 2018                               | @ 12:46:00 PM                                                                                                    |
| Select an      | Action to Take                                                                 |                                                                                      | *                                          | Forms Assigned                                        | 6                                            |                                                                                                    |
|                |                                                                                |                                                                                      |                                            | Forms Submitted                                       | 6                                            |                                                                                                    |
|                |                                                                                |                                                                                      |                                            | Forms Approved                                        | 3                                            |                                                                                                    |
|                |                                                                                |                                                                                      |                                            |                                                       |                                              |                                                                                                    |
|                | Form Name                                                                      | Submitted                                                                            | Later                                      | st Update                                             | Status                                       | Display: Current Forms                                                                                                    |
|                | Emergency Contact Information                                                  | 06/01/2018 @ 12.55 PM                                                                | 05/01                                      | 1/2018 @ 1:18 PM                                      | Approved                                     | View Manage                                                                                                    |
|                |                                                                                |                                                                                      |                                            |                                                       |                                              |                                                                                                    |
|                | I-9 (Expires 8/31/2019)                                                        | 06/01/2018 @ 12:54 PM                                                                | 05/01                                      | 1/2018 @ 12:54 PM                                     | Needs Approval                               | View Manage                                                                                                    |
|                | I-9 (Expines 803/2019)<br>Michigan MI-W4                                       | 06/01/2018 @ 12:54 PM                                                                |                                            | 1/2018 @ 12:54 PM                                     | Needs Approval                               | View Manage<br>View Manage                                                                                                    |
|                |                                                                                |                                                                                      | 05/01                                      |                                                       |                                              |                                                                                                    |
|                | Michigan MI-W4                                                                 | 05/01/2018 @ 12:54 PM                                                                | 05/01                                      | 1/2018 @ 12:54 PM                                     | Noeds Approval                               |                                                                                                    |
| •              | Michigan MI-W4<br>New Employee Information                                     | 0601/2018 @ 12:54 PM<br>0601/2018 @ 12:54 PM                                         | 0501<br>0501<br>0501                       | 1/2018 @ 12:54 PM                                     | Noods Approval                               |                                                                                                    |
| •              | Microgan Mi 1914<br>New Einglagee Information<br>Gample Handbook               | 06/01/2018 @ 12.54 PM<br>06/01/2018 @ 12.54 PM<br>06/01/2018 @ 12.55 PM              | 0501<br>0501<br>0501                       | 12018 @ 1254 PM<br>12018 @ 1254 PM<br>12018 @ 1.18 PM | Noods Approval<br>Needs Approval<br>Approved | Verr Manage Verr Manage Verr Manage                                                                                                    |
| •              | Microgan Mi 1914<br>New Einglagee Information<br>Gample Handbook               | 06/01/2018 @ 12.54 PM<br>06/01/2018 @ 12.54 PM<br>06/01/2018 @ 12.55 PM              | 0501<br>0501<br>0501                       | 12018 @ 1254 PM<br>12018 @ 1254 PM<br>12018 @ 1.18 PM | Noods Approval<br>Needs Approval<br>Approved | Verr Manage Verr Manage Verr Manage                                                                                                    |
| •              | Mohayan Mi 2014<br>New Einsteven Information<br>Gangie Hendbook<br>1974 - 2018 | 06/01/2018 @ 12.54 PM<br>06/01/2018 @ 12.54 PM<br>06/01/2018 @ 12.55 PM              | 0501<br>0501<br>0501                       | 12018 @ 1254 PM<br>12018 @ 1254 PM<br>12018 @ 1.18 PM | Noods Approval<br>Needs Approval<br>Approved | Very         Verage           Very         Verage           Very         Verage           Very         Verage           Very         Verage           Very         Manage |
|                | Mohayan Mi 2014<br>New Einsteven Information<br>Gangie Hendbook<br>1974 - 2018 | 06/01/2018 @ 12.54 PM<br>06/01/2018 @ 12.54 PM<br>06/01/2018 @ 12.55 PM              | 6501<br>6501<br>6501<br>6709               | 12018 @ 1254 PM<br>12018 @ 1254 PM<br>12018 @ 1.18 PM | Noods Approval<br>Needs Approval<br>Approved | Very         Verage           Very         Verage           Very         Verage           Very         Verage           Very         Verage           Very         Manage |
|                | Mohayan Mi 2014<br>New Einsteven Information<br>Gangie Hendbook<br>1974 - 2018 | 06/01/2018 @ 12.54 PM<br>06/01/2018 @ 12.54 PM<br>06/01/2018 @ 12.55 PM              | 0001<br>0001<br>0001<br>0000               | 12018 @ 1254 PM<br>12018 @ 1254 PM<br>12018 @ 1.18 PM | Noods Approval<br>Needs Approval<br>Approved | Very         Verage           Very         Verage           Very         Verage           Very         Verage           Very         Verage           Very         Manage |
| loaded         | Mahagan til 1914<br>Ner Einderser Information<br>Gange Hendbook<br>1914 - 2018 | 89912912 @ 1254 PM<br>89912912 @ 1254 PM<br>89912912 @ 1255 PM<br>89912912 @ 1255 PM | 0001<br>0001<br>0001<br>0000               | 12018 @ 1254 PM<br>12018 @ 1254 PM<br>12018 @ 1.18 PM | Noods Approval<br>Needs Approval<br>Approved | Very         Verage           Very         Verage           Very         Verage           Very         Verage           Very         Verage           Very         Manage |
| loaded         | Mahagan til 1914<br>Ner Einderser Information<br>Gange Hendbook<br>1914 - 2018 | 89912912 @ 1254 PM<br>89912912 @ 1254 PM<br>89912912 @ 1255 PM<br>89912912 @ 1255 PM | 0001<br>0001<br>0001<br>0000               | 12018 @ 1254 PM<br>12018 @ 1254 PM<br>12018 @ 1.18 PM | Noods Approval<br>Needs Approval<br>Approved | Very         Verage           Very         Verage           Very         Verage           Very         Verage           Very         Verage           Very         Manage |
| loaded         | Mahagan til 1914<br>Ner Einderser Information<br>Gange Hendbook<br>1914 - 2018 | 89912912 @ 1254 PM<br>89912912 @ 1254 PM<br>89912912 @ 1255 PM<br>89912912 @ 1255 PM | Upleed<br>Upleed<br>Filter: All Categories | 12018 @ 1254 PM<br>12018 @ 1254 PM<br>12018 @ 1.18 PM | Noods Approval<br>Needs Approval<br>Approved | Very         Verage           Very         Verage           Very         Verage           Very         Verage           Very         Verage           Very         Manage |

#### Click on "Manage" to view, approve, shred or email each form.

| raitSet    |                                 |                      |                      | ,              | ධූ දිපි<br>Wessages Staff |        | Q<br>Search  | ⑦<br>Help + | Account |
|------------|---------------------------------|----------------------|----------------------|----------------|---------------------------|--------|--------------|-------------|---------|
| Store #1 / | Myrtle Moffat's Employee Folder |                      |                      |                |                           |        |              |             |         |
| Employe    | ee Forms                        |                      |                      |                |                           |        |              |             |         |
|            |                                 |                      |                      |                |                           | Die    | play: Cu     | mat Fam     |         |
|            | Form Name                       | Submitted            |                      |                | Take Ac                   |        | play. Cu     | ment Forma  |         |
|            |                                 |                      | Latest Update        | Status         | Take Ac                   | ion    |              |             |         |
| •          | Emergency Contact Information   | 07/09/2018 @ 5:44 PM | 07/09/2018 @ 5:44 PM | Needs Approval | View                      | Manage |              |             |         |
| •          | I-9 (Expires 8/31/2019)         | 07/09/2018 @ 5:41 PM | 07/09/2018 @ 5:41 PM | Needs Approval | View                      | Manage |              |             |         |
| •          | Michigan MI-W4                  | 07/09/2018 @ 5:42 PM | 07/09/2018 @ 5:42 PM | Needs Approval | View                      | Manage |              |             |         |
| •          | New Employee Information        | 07/09/2018 @ 5:42 PM | 07/09/2018 @ 5:42 PM | Needs Approval | View                      | Manage |              |             |         |
| •          | Sample Handbook                 | 07/09/2018 @ 5:42 PM | 07/09/2018 @ 5:42 PM | Needs Approval | View                      | Manage |              |             |         |
| •          | W-4 - 2018                      | 07/09/2018 @ 5:42 PM | 07/09/2018 @ 5:42 PM | Needs Approval | View                      | Manage |              |             |         |
|            |                                 |                      |                      |                |                           |        |              |             |         |
|            |                                 |                      |                      |                |                           | Print: | Submitted Fo | rms •       | Gol     |
|            |                                 |                      |                      |                |                           |        |              |             |         |
| Uploade    | d Files                         |                      | Upload               |                |                           |        |              |             |         |
|            |                                 | Filter: All Cate     | gories •             |                |                           |        |              |             |         |
| File Nam   | ne Category                     | Take Action          |                      |                |                           |        |              |             |         |
|            |                                 |                      |                      |                |                           |        |              |             |         |

If you have E-Verify, Background Checks or Integrated Payroll, those icons will appear on the RIGHT below the list of forms. Uploading files is now on the LEFT just below the list of forms.

| W-4 - 2018                      |          | 05/29/2018 (    | aj 12 41 PM       | 06/29/2018 @ 10:32 AM       | Approved | View Manage           |
|---------------------------------|----------|-----------------|-------------------|-----------------------------|----------|-----------------------|
|                                 |          |                 |                   |                             |          | Print: Approved Forms |
| bloaded Files                   |          | Upload          | Additional Featur | es                          |          |                       |
|                                 |          | Filter:         |                   | Payroll.                    |          |                       |
| File Name                       | Category | Take Action     |                   | THRATTING LO LANDO          |          |                       |
| loyd po<br>School Id And Social |          | Edz Open Detete | 1                 | E-Verify:<br>E-Verily David |          |                       |
|                                 |          |                 |                   |                             |          |                       |

#### MANAGING AND APPROVING FORMS

When you click on the "Manage" button to the far right of a form, the following screen will appear. Scroll down to see all of your options.

| lanage Form                                                | Back To Emplo                       | oyee Folder |
|------------------------------------------------------------|-------------------------------------|-------------|
| Before managing this form, please view the PDF.            |                                     |             |
| Form Status                                                |                                     |             |
| 🖄 View W-4 - 2018                                          |                                     |             |
| Current Status: Received                                   |                                     |             |
| Change Status To: Pending  Pending Approved Rejected       |                                     |             |
|                                                            |                                     | Update!     |
| Employee Information                                       |                                     |             |
| Туре                                                       | Value                               |             |
| Employee:                                                  | Neville Longbottom                  |             |
| Form:                                                      | W-4 - 2018                          |             |
| Language:                                                  | English                             |             |
| Address:                                                   | 327 Maple<br>Saline, MI 48176       |             |
| Phone Number:                                              | 222222222                           |             |
|                                                            |                                     |             |
| Active-Unactive                                            |                                     |             |
| This form can be archived after changing it is an Appro-   | opd or Rejected status.             |             |
|                                                            |                                     |             |
|                                                            |                                     | ive from    |
|                                                            |                                     |             |
| Stred                                                      |                                     |             |
| Mentifing this form will permanently develor it from Tract | Set OnDoard - Powered By 321/cerrs. |             |
|                                                            |                                     |             |
|                                                            |                                     | his Form    |
|                                                            |                                     |             |
| Form History                                               |                                     |             |
|                                                            |                                     |             |
| Date User                                                  | Note                                |             |

When all forms are approved and you completed any Payroll Transfer, Background Check and E-Verify, your Employee Folder will look like this:

| TraitSet                                                                                          |                                                              | Q2<br>Message                                | දසියි පිරි<br>es Staff + Divisions + | Forms + Reports                 | َنُ<br>• Settings - | Q ⑦<br>Search Help + #  |
|---------------------------------------------------------------------------------------------------|--------------------------------------------------------------|----------------------------------------------|--------------------------------------|---------------------------------|---------------------|-------------------------|
| He / Resetter Home / ABC Company - TS'Onboard Demo Ste Home / Divisions / Store                   | f) Myrtle Moffat's Employee Folder                           |                                              |                                      |                                 | 3                   | elect a Different Emplo |
| Employee Information                                                                              | Edit                                                         | Employee Status                              |                                      |                                 |                     |                         |
| Contact Information<br>843 N. Parker<br>Ann Arbor, MI 48103<br>444444444<br>support@tsonboard.com |                                                              | Status: /<br>Deacth                          |                                      |                                 | 100                 | )                       |
| Division<br>Store #1                                                                              |                                                              | Generated Employee ID                        |                                      | R0136                           |                     |                         |
|                                                                                                   |                                                              | Date Created<br>Forms Assigned               | Ju<br>6                              | uly 9th, 2018 @ 11.25           | 5 00 AM             |                         |
| Select an Action to Take                                                                          | •                                                            | Forms Submitted                              | 6                                    |                                 |                     |                         |
|                                                                                                   |                                                              |                                              |                                      |                                 |                     |                         |
| FraitSet"                                                                                         |                                                              | Q)<br>Message                                | 893 6년3<br>es Staff + Divisions +    | ात्र विक्रिय<br>Forms ▼ Reports | €<br>• Settings •   | Q ③<br>Search Help •    |
| / Reseller Home / ABC Company - TS*Onboard Demo Site Home / Divisions / Store /                   | 11 / Myrtle Moffat's Employee Folder<br>07/09/2018 @ 5:44 PM | 070707010 0 3 10 04                          |                                      |                                 |                     |                         |
| Emergency Contact Information     I-9 (Expires 8/31/2019)                                         | 07/09/2018 @ 5:41 PM                                         | 07/17/2018 @ 3:19 PM<br>07/27/2018 @ 7:25 PM | Approved                             | View                            | Manage              |                         |
| Michigan MI-W4                                                                                    | 07/09/2018 @ 5:42 PM                                         | 07/27/2018 @ 7:25 PM                         | Approved                             | View                            | Manage              |                         |
| New Employee Information                                                                          | 07/09/2018 @ 5:42 PM                                         | 07/27/2018 @ 7:26 PM                         | Approved                             | View                            | Manage              |                         |
| Sample Handbook                                                                                   | 07/09/2018 @ 5.42 PM                                         | 07/27/2018 @ 7:26 PM                         | Approved                             | View                            | Manage              |                         |
| W-4 - 2018                                                                                        | 07/09/2018 @ 5:42 PM                                         | 07/27/2018 @ 7:27 PM                         | Approved                             | View                            | Manage              |                         |
| Uploaded Files                                                                                    | Upload                                                       | Additional Features                          |                                      |                                 | Print: A            | oproved Forms *         |
| a                                                                                                 | Filter: All Categories *                                     | (3) When I Work Transfer Con                 | npleted                              |                                 |                     |                         |
| File Name Category                                                                                | Take Action                                                  |                                              |                                      |                                 |                     |                         |
| oaded Files                                                                                       | Upload                                                       | Additional Features                          |                                      |                                 |                     |                         |
|                                                                                                   | Filter: All Categories 🔻                                     | INPINISOURCE Payroll                         | _                                    |                                 |                     |                         |
| e Name Category                                                                                   | Take Action                                                  | E-Verify:                                    | oli                                  |                                 |                     |                         |
|                                                                                                   | Εκραιτ 🕈                                                     |                                              |                                      |                                 |                     |                         |
| g. 34                                                                                             |                                                              |                                              |                                      |                                 |                     |                         |

#### E-VERIFY

The completeness and accuracy of the I-9 are essential to the E-verify process that your company requires.

COMPLETING APPROVAL OF I-9 AND BEGINNING E-VERIFY:

It is very important that this process take place immediately following the approval of the I-9. After entering either an "A" document or a "B" and "C" documents and other important information such as first day of paid employment and signing on the box for electronic signature, you will click the "Save Information" button on the lower right. The below screen will appears:

| * | The status has been successfully changed.                                                                                                   |
|---|----------------------------------------------------------------------------------------------------|
|   | Thank you for approving the I-9                                                                                                    |
|   | Completing the <i>Employment Eligibility</i> process is IMPORTANT and TIME SENSITIVE.<br>Your next step should be to E-Verify This Employee |
|   |                                                                                                    |

You should immediately click on the above button to begin the E-Verify process.

The next screen to appear is the following:

| E-Verify Guide Case                                                                                                    |
|----------------------------------------------------------------------------------------------------|
|                                                                                                    |
| The Most Recent I-9 For Margaret Duck: [Too Small?]                                                                                                    |
|                                                                                                    |
| Employment Eligibility Verification USCIS<br>Department of Homeland Security COMDs to 15<br>U.S. Critzenship and Immigration Services Express 0631/2                                                                                                    |
| START IEEE: Read instructions carefully before completing this from. The instructions must be available, either in paper or electron during completion of this from. Employers are table for enrors in the completion of this from. Second environment of the completion of this from. The instructions are provide to the completion of the from completion of the from com    |
| then the first day of employment, but not before accepting a pb offer.) Lark Intere (Pare) Name; Prof. Mane; Pare) Name; Prof. Marcaret Marcaret Marcaret Marcaret N/A Marcaret N/A Marcaret N/A Marcaret N/A Marcaret N/A Marcaret N/A Marcaret N/A Marcaret N/A Marcaret N/A Marcaret N/A Marcaret N/A Marcaret N/A Marcaret N/A Marcaret N/A Marcaret Marcaret N/A Marcaret Marcaret Marca |
| I are avere that federal law provides for imprisonment and/or fines for failse statements or use of failse documents in<br>connection with the completion of this flow. I attest, under penalty of perjury, that I an (check one of the following boxes):           I A. A class of the United States (See instructions)           I A. A control mentioned of the United States (See instructions)                                                                                                    |
| O. A budy permanent resident ( Mean Registration Nutnetr/USCIS Nutnetr): N/A     An dates subprode to work, will (registration Nutnetr/USCIS Nutnetr): N/A     An dates subprode to not will registration date flags (See AstroColog)     Alers authorized to color and provide style or the balaxing document numbers to compare From 12:     An Alen Registration Number/USCIS Nutnet: N/A     Aler Registration Number/USCIS Nutnet: N/A     Aler Registration Number/USCIS Nutnet: N/A     Color Prom 1-94 Admission Number/USCIS Nutnet: N/A     Color Prom 1-94 Admission Number/USCIS Nutnet: N/A     Color Prom 1-94 Admission Number/USCIS Nutnet: N/A     Color Prom 1-94 Admission Number/USCIS Nutnet: N/A     Color Prom 1-94 Admission Number/USCIS Nutnet: N/A     Color Prom 1-94 Admission Number/USCIS Nutnet: N/A     Color Prom 1-94 Admission Number/USCIS Nutnet: N/A     Color Prom 1-94 Admission Number/USCIS Nutnet: N/A     Color Prom 1-94 Admission Number/USCIS Nutnet: N/A     Color Prom 1-94 Admission Number/USCIS Nutnet: N/A     Color Prom 1-94 Admission Number/USCIS Nutnet: N/A     Color Prom 1-94 Admission Number/USCIS Nutnet: N/A     Color Prom 1-94 Admission Number/USCIS Nutnet: N/A     Color Prom 1-94 Admission Nutnet: N/A     Color Prom 1-94 Admission Nutnet: N/A     Color P      |
|                                                                                                    |

You will note the blue "Begin E-Verify Process" button and also the PDF of the I-9 form you just approved alongside the E-Verify screens. As you go through the process you also have a scroll bar down the right side of the I-9 to be able to page through to the Employer's Section when you need to view that info as you will see in the following screens.

| Back                  |                                      |
|-----------------------|--------------------------------------|
| Employee Information: |                                      |
| First Name:           | MI: Last Name:                       |
| Margaret              | A Duck                               |
| Other Names Used:     | Email Address:<br>valerie@hrgems.com |
| Social Security #:    | Birth Date:                          |
| Hire Date:            |                                      |
| 09/01/2018            |                                      |
|                       | Continue                             |
|                       |                                      |

Check that you have all the information displayed by E-Verify above correct and click the blue "Continue" button.

| ack                            |          |   |                                                             |                                                                                                    |                                                                                                    |                                                                                                    |                                                                                                    | E-Verify                                                                                                    |
|--------------------------------|----------|---|-------------------------------------------------------------|----------------------------------------------------------------------------------------------------|----------------------------------------------------------------------------------------------------|----------------------------------------------------------------------------------------------------|----------------------------------------------------------------------------------------------------|----------------------------------------------------------------------------------------------------|
| enship Status:                 |          |   | The Most Recent I-9 For                                     | Margaret Duck:                                                                                                    | [Too Sm                                                                                                    | nall?]                                                                                                    |                                                                                                    |                                                                                                    |
| A citizen of the United States |          |   |                                                             |                                                                                                    |                                                                                                    |                                                                                                    |                                                                                                    |                                                                                                    |
| A citizen of the United States |          | • |                                                             |                                                                                                    |                                                                                                    |                                                                                                    |                                                                                                    |                                                                                                    |
|                                | Continue |   | 8                                                           |                                                                                                    | at Eligibility<br>at of Homelan<br>ip and Immigr                                                                                                    | d Security                                                                                                    |                                                                                                    | USCIS<br>Form I-9<br>OMB No. 1615-0047<br>Expires 08/31/2019                                                                           |
|                                |          |   | 09/01/1989<br>I am aware that federal law                   | nay present to establish em-<br>coursentation presented ha<br><b>information and Atte</b><br><b>yment.</b> <i>but not before</i> acce<br>( <b>Marrgar</b><br>tame) App<br>(U.S. Social Security Number<br><b>333</b> + [22 + 4444<br>w provides for imprisonm | ployment author<br>s a future expira<br>station (Emplo<br>dating a job offer:<br>Silven Name)<br>et<br>Number City<br>(A Ht<br>Employee's E<br>valerie@ | rization and identity. The<br>tition date may also cons<br>yees must complete an<br>)<br>Middle Initial<br>A<br>or Town<br>uber Heights<br>:-mal Address<br>Phrgems.com | refusal to hire of<br>stute illegal disc<br>d sign Section 1<br>Other Last Nam<br>N/A<br>State<br>OH<br>Employee<br>5555 | ir continue to employ<br>imination.<br>of Form I-9 no later<br>es Used (if any)<br>ZIP Code<br>45424<br>'s Telephone Number<br>5555555 |
|                                |          |   | connection with the comp<br>I attest, under penalty of p    | tales<br>the United States (See instruct                                                                                                    | ions)                                                                                                    |                                                                                                    |                                                                                                    |                                                                                                    |
|                                |          |   | 3. A lawful permanent resid     4. An alien authorized to w | ork until (expiration date, if a                                                                                                    | pplicable, mm/dd/                                                                                                    | 9999): N/A                                                                                                    | _                                                                                                    |                                                                                                    |
|                                |          |   |                                                             | /USCIS Number: <u>N/A</u><br>ber: <u>N/A</u><br>: <u>N/A</u>                                                                                                    | ing document nur                                                                                                    | s)<br>mbers to complete Form I-9                                                                                                    | mber.                                                                                                    | GR Code - Sector 1<br>Do Net Wite In This Space                                                                                        |
|                                |          |   |                                                             |                                                                                                    |                                                                                                    |                                                                                                    |                                                                                                    |                                                                                                    |

#### **Click "Begin E-Verify Process."**

Note that you always have the blue "Back" button at the top left of the screen and a "Close X" in the very upper right corner of the E-Verify box.

Confirm that the correct citizenship status is showing from E-Verify by viewing the first part of the I-9 opposite.

Click the "Continue" button.

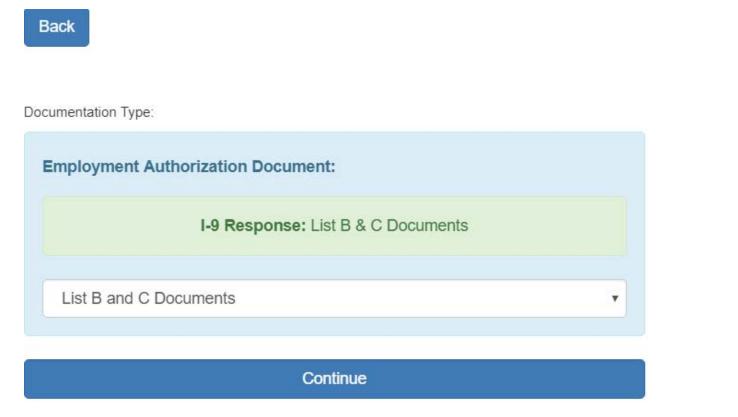

The E-Verify side will now show the above so scroll the I-9 down to confirm and then click "Continue" again.

| Pres 3-0 #11113 N     Pres 1-1      Pres 3-0 #11113 N     Pres 1-1      Pres 3-0 #11113 N     Pres 1-1      Pres 3-0 #11113 N     Pres 1-1      Pres 3-0 #11113 N     Pres 3-0 #11113 N     Pres 3-0 #111113 N     Pres 3-0 #111113 N     Pres 3-0 #111113 N     Pres 3-0 #111113 N     Pres 3-0 #11113 N     Pres 3-0 #111113 N     Pres 3-0 #111113 N     Pres 3-0 #111113 N     Pres 3-0 #111113 N     Pres 3-0 #111113 N     Pres 3-0 #11113 N     Pres 3-0 #111113 N     Pres 3-0 #1111113 |                                                                                                    |
|----------------------------------------------------------------------------------------------------|----------------------------------------------------------------------------------------------------|
| Department of Disensitian Security     The Security Containing     Permit-19     Department of Disensitian Security     Containing     Department of Disensitian Security     Containing     Department of Disensitian Security     Department of Disensitian Security     Department of Disensitian Security     Department of Disensitian Security     Department of Disensitian Security     Department of Disensitian Security     Department of Disensitian Security     Department of Disensitian Security     Department of Disensitian Security     Department of Disensitian Security     Disensitian Security                                                                                                    |                                                                                                    |
| Department of Disensitian Security     The Security Containing     Permit-19     Department of Disensitian Security     Containing     Department of Disensitian Security     Containing     Department of Disensitian Security     Department of Disensitian Security     Department of Disensitian Security     Department of Disensitian Security     Department of Disensitian Security     Department of Disensitian Security     Department of Disensitian Security     Department of Disensitian Security     Department of Disensitian Security     Department of Disensitian Security     Disensitian Security                                                                                                    |                                                                                                    |
| Employees or their authorized momentation must complete and sign Eaction 2 within 3 business stoys of the employee's first stay of employment. You                                                                                                    |                                                                                                    |
| International systems         Construction from (in 2 CP 4) protocols of the international from (in 2 CP 4) protocols of the international from (in 2 CP 4) protocols of the internatis of the international from (in 2 CP 4) protocols of the                            |                                                                                                    |
|                                                                                                    | Beenty and Exployment Additionation         Description         Description <thdescription< th="">         Description         <th< td=""></th<></thdescription<> |

You now need to choose which "B" document is showing on the I-9 including the Issuing Authority and type as shown above and in the below two screen prints:

| Back                                                                      | E-Verify Guide                                                                                                    |
|---------------------------------------------------------------------------|----------------------------------------------------------------------------------------------------|
| st B and C Documentation Information:                                     | The Most Recent I-9 For Margaret Duck: [Too Small?]                                                                                                    |
| List B Document:                                                          | Form 1-9 07/17/17 N Page 1 of 3                                                                                                    |
| Driver's license or ID card issued by a U.S. state or outlying possession |                                                                                                    |
| locuing Authority                                                         | Employment Eligibility Verification USCIS<br>Department of Honeland Security<br>U.S. Citizenship and Immigration Services Equation 51/2019                                                                                                    |
| Issuing Authority:  - Please Choose -                                     | Section 2. Employer or Authorized Representative Review and Verification<br>(Employers or the substated expresentative must complete and tags Section 2 within 3 business days of the employer's first day of employment. You<br>must physically exercise on solution of the Link of Review and on of one downerf from Lift B and one downerf from Lift Review and the Link                                                                                                    |
| - Please Choose -                                                         | of Acceptable Documents 7)                                                                                                    |
| Michigan                                                                  | List A OR List B AND List C<br>Identity and Employment Authorization Identity Employment Authorization                                                                                                    |
| Minnesota<br>Mississippi                                                  | Document Title Document Title Document Title Driver's license Social Security Card                                                                                                    |
| Missouri                                                                  | Document Number Document Number Document Numbe |
| Montana                                                                   | D123-456789         333224444           Expiration Date (of any)(imm/dd/yyyy)         Expiration Date (of any)(imm/dd/yyyy)           09/01/2022                                                                                                    |
| Nebraska<br>Nevada                                                        | Document Title                                                                                                    |
| New Hampshire                                                             | Issuing Authority Authority Additional Information Of Costs - fastore 2.3.3<br>Do Nat Web in This Space                                                                                                    |
| New Jersey                                                                | Expiration Date (if any)(mn/dd/yyy)                                                                                                    |
| New Mexico<br>New York                                                    | Document Title                                                                                                    |
| North Carolina                                                            | Issuing Authority                                                                                                    |
| North Dakota                                                              | Document Number Expiration Date (# any/mm/ddl/yyy)                                                                                                    |
| ie Northern Mariana Islands<br>Ohio                                       | Certification: I attest, under oenalty of periury, that (1) I have examined the document(s) presented by the above-named employee.                                                                                                    |
| Oklahoma v                                                                | Certification: latest, under panality of perjury, that (1) have examined the document(s) presented by the above-named employee,<br>(2) the above-fide document(s) apparts to be pervise and the employee named, and (3) to the best of my knowledge the<br>employee is authorized to work in the United States.                                                                                                    |
| - Oregon                                                                  | The employee's first day of employment (mm/dd/yyyy): <u>09/01/2018</u> (See instructions for exemptions)           Signature of Employer or Authorized Representative         Toggy/a pige, gym/dd/yyy)         Title of Employer or Authorized Representative                                                                                                    |
| Pennsylvania<br>Puerto Rico                                               |                                                                                                    |
| Back<br>t B and C Documentation Information:                              | E-Verify Guide The Most Recent I-9 For Margaret Duck: [Too Small?]                                                                                                    |
| List B Document:                                                          | Employer Completes Next Page         Page 1 of 3           Ferm 1-9 0717/17 N         Page 1 of 3                                                                                                    |
| Driver's license or ID card issued by a U.S. state or outlying possession |                                                                                                    |
|                                                                           | Employment Eligibility Verification USCIS<br>Department of Homehad Security CMDN 6415-007<br>U.S. Chitzenship and Immigration Services Instein 09/1209                                                                                                    |
| Issuing Authority:                                                        | Section 2. Employer or Authorized Representative Review and Verification                                                                                                    |
| Ohio                                                                      | (Employers or their authorized representative must complete and sign Section 2 within 3 business days of the employee's first day of employment. You<br>must physically examine one document from List A OR a combination of one document from List B and one document from List C as stated on the "Lists<br>of Accestatic Documents".                                                                                                    |
| Document Title:                                                           | Construction and the section 1     Construction 1     Construction 1     Construction 2     Construction 2     Constructio      |
|                                                                           | Document Tile Document Tile                                                                                                    |
|                                                                           | Driver's license Social Security Card                                                                                                    |
| Driver's license                                                          | Document Number Document Number Document Number                                                                                                    |
| ID card                                                                   | Expiration Date (# any)(mm/65/yyy) Expiration Date (# any)(mm/65/yyy) Document Title                                                                                                    |
| Exp. Date (if any):                                                       | Issuing Authority Additional Information Official: Section 2.1.1<br>Down times in the Space                                                                                                    |
|                                                                           | Document Number Expiration Date (# any/(mm\dds/yyyy)                                                                                                    |
| 09/01/2022                                                                | Document Tife                                                                                                    |
|                                                                           | Issuing Authority                                                                                                    |
|                                                                           | Document Number                                                                                                    |
| ist C Document:                                                           | Expration Date (if any/(mm/dd/yyy)                                                                                                    |
|                                                                           | Certification: I attest, under penalty of perjury, that (1) I have examined the document(s) presented by the above-amed employee,<br>(2) the above-aisted document(s) appear to be genuine and to relate to the employee named, and (3) to the best of my knowledge the<br>employee is authorized to work in the United States.                                                                                                    |
| - Please Choose -                                                         | The employee's first day of employment (mm/dd/yyyy): 09/01/2018 (See instructions for exemptions)                                                                                                    |

Under "List C Documents" on the E-Verify screen the box is outlined in RED meaning it needs input. Choose the correct "C" document from the drop down to match the I-9.

|                                                                                                    |            |                                                                         | STOP Employe                                 | r Completes Next Page                                             | · . 509                       |                                                                                   | ^ |
|----------------------------------------------------------------------------------------------------|------------|-------------------------------------------------------------------------|----------------------------------------------|-------------------------------------------------------------------|-------------------------------|-----------------------------------------------------------------------------------|---|
| st B Document:                                                                                                    | For        | n I-9 07/17/17 N                                                        |                                              |                                                                   |                               | Page 1 of 3                                                                       |   |
| Driver's license or ID card issued by a U.S. state or outlying possession                                                  |            |                                                                         |                                              |                                                                   |                               |                                                                                   |   |
| Issuing Authority:                                                                                                    |            | ction 2. Employer or Author                                             | Department of<br>U.S. Citizenship an         | igibility Verificati<br>Homeland Security<br>Id Immigration Servi | ces                           | USCIS<br>Form 1-9<br>OMB No. 1615-0047<br>Expires 08/31/2019                      |   |
| Ohio 🔹                                                                                                    | (En<br>mus | ployers or their authorized representat                                 | live must complete and sig                   | gn Section 2 within 3 busi                                        | ness days of the em           | ployee's first day of employment. You<br>ment from List C as listed on the "Lists |   |
| Document Title:                                                                                                    |            | Last N<br>List A<br>dentity and Employment Authorizati                  | OR                                           | First Name (Gi<br>Margaret<br>List B<br>Identity                  |                               | Al. Citizenship/Immigration Status<br>A 1<br>List C<br>Employment Authorization   |   |
| Driver's license v                                                                                                    | Do         | ument Title                                                             | Document Title Driver's lic Issuing Authorit | cense                                                             | Documen<br>Socia<br>Issuing A | at Title                                                                          |   |
| Document Number:                                                                                                    | Do         | cument Number                                                           | OH<br>Document Num<br>D123-456               | 1ber<br>1789                                                      | Socia<br>Documen<br>33322     | al Security Administration<br>t Number<br>24444                                   |   |
| - Please Choose -<br>Certification of Birth Abroad (Form FS-545)                                                           |            | iration Date (if any)(mm/dd/yyyy)<br>cument Title                       | 09/01/202                                    | : (if any)(mm/dd/yyyy)<br>22                                      | Expiration                    | n Date (if any)(mm/dd/yyyy)                                                       |   |
| Certification of Report of Birth (Form DS-1350)                                                                            |            | ing Authority                                                           | Additional In                                | formation                                                         |                               | OR Code - Sections 2 & 3<br>Do Not Write In This Space                            |   |
| Consular Report of Birth Abroad (Form FS-240)<br>Employment authorization document issued by the U.S. Department of Homela |            | ument Number<br>iration Date (if any)(mm/dd/yyyy)                       |                                              |                                                                   |                               |                                                                                   |   |
| ID Card for Use of Resident Citizen in the United States (Form I-179)                                                      | · · · · ·  | ument Title                                                             | -11                                          |                                                                   |                               |                                                                                   |   |
| Native American tribal document                                                                                            | 55         | ing Authority                                                           | -11                                          |                                                                   |                               |                                                                                   |   |
| Social Security Card                                                                                                    | Do         | ument Number                                                            |                                              |                                                                   |                               |                                                                                   |   |
| U.S. Citizen ID Card (Form I-197)                                                                                          | Exp        | iration Date (if any)(mm/dd/yyyy)                                       |                                              |                                                                   |                               |                                                                                   |   |
| U.S. birth certificate (original or certified copy)                                                                        | (2)        | tification: I attest, under penalty of the above-listed document(s) app | ear to be genuine and                        |                                                                   |                               | by the above-named employee,<br>to the best of my knowledge the                   |   |
| - Please Choose -                                                                                                    | em         | ployee is authorized to work in the<br>e employee's first day of employ | United States.                               |                                                                   |                               |                                                                                   |   |
|                                                                                                    | Sig        | nature of Employer or Authorized Repr                                   | resentative To                               | gay's Date (gnm/dd/yyyy)                                          |                               | er or Authorized Representative                                                   | - |

# Once you have done that the Continue button will no longer be grayed out and you can proceed with the E-Verify:

| Dack                                                                      | L-verity Guide                                                                                                    |
|---------------------------------------------------------------------------|----------------------------------------------------------------------------------------------------|
| List B and C Documentation Information:                                   | The Most Recent I-9 For Margaret Duck: [Too Small?]                                                                                                    |
| List B Document:                                                          | Employer Completes Near Page  From 1-9 0713117 N Page 1 of 3                                                                                                    |
| Driver's license or ID card issued by a U.S. state or outlying possession |                                                                                                    |
| Issuing Authority:                                                        | Employment Eligibility Verification         USCIS<br>Form 1-9           Department of Homeland Security         Coll bio: 1615-067           U.S. Citizenship and Immigration Services         Expire: 0631/2019           Section 2. Employer or Authorized Representative Review and Verification         Expire: 0631/2019                                                                                                    |
| Ohio                                                                      | Employees or their authorized representative must complete and sign Section 2 within 3 business days of the employee's first day of employment. You<br>must physically examine one document from List A OR a combination of one document from List B and one document from List C as Sisted on the "Lists<br>of Acceptable Documents."<br>Last Haram (Family Islame) First Name (Given Tame) III. Uttanning/mission Statu.          |
| Document Title:                                                           | Employee Info from Section 1 Duck Margaret A 1                                                                                                    |
| Driver's license v                                                        | Identity and Employment Authorization         Employment Authorization           Document Tite         Document Tite         Document Tite           Document Tite         Document Tite         Document Tite           Issung Authority         Issung Authority         Issung Authority                                                                                                    |
| Document Number:                                                          | DH Social Security Administration<br>Document Number Document Number<br>D123-456789 333224444                                                                                                    |
| D123456789                                                                | Expiration Date (# any/(mm/dd/yyyy) Expiration Date (# any/(mm/dd/yyyy)<br>09/01/2022                                                                                                    |
| Exp. Date (if any):                                                       | Issuing Authority Additional Information 00 Costs - Section 2.8.3<br>Do Net Web in This Space                                                                                                    |
| 09/01/2022                                                                | Document Number Expiration Date (if any)(mmiddlyyyy)                                                                                                    |
|                                                                           | Document Title                                                                                                    |
|                                                                           | Issuing Authority                                                                                                    |
| List C Document:                                                          | Document Number Expiration Date (# any)(mn/dd/yyyy)                                                                                                    |
| Social Security Card 🔹                                                    | Certification: attest, under penalty of porjury, that (1) have examined the document(i) presented by the above-named employee,<br>(2) the above islend document(a) apport to be enrulne and to naise to the employee maned, and (3 the baset of my knowledge the<br>employee is authorized to work. In the United States.<br>The employee if native of employment (Im drady privile) (29/01/2018) (see instructions for exemptions) |
|                                                                           | Signature of Employer or Authorized Representative Todgg/g Dgg (gmr6d/yyyy) Title of Employer or Authorized Representative                                                                                                    |

Continue

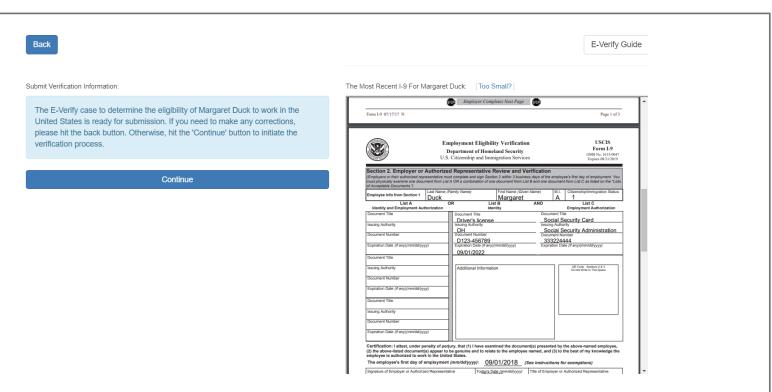

This is the last screen before you submit the information to E-Verify by once again clicking the "Continue" button.

Most likely you will get back information within a minute or less that your new hire has been authorized to work and a Case number.

IF YOU GET ANY OTHER MESSAGE, DO <u>NOT</u> CLOSE THE CASE, CONTACT YOUR HR OR TRAITSET SUPPORT.

You then need to use the "Close Case" button and as the reason choose "The employee continues to work after receiving an authorized status."

Once you do that, you can use the "X" in the upper right corner of the box to close it.

At the bottom of your screen, you should see an E-Verify box as shown below. The Green denotes that the new hire has been authorized.

| I-9 (Expires 3/31/2016) | 08/19/2015 | 5 @ 9:55 AM | 08/19/ | 2015 @ 10:20 AM | Approved                                    | View Manage                 |
|-------------------------|------------|-------------|--------|-----------------|---------------------------------------------|-----------------------------|
|                         |            |             |        |                 |                                             | Print: Approved Forms   Got |
| Uploaded Files          |            |             | Upload | Additional Fea  | atures                                      |                             |
|                         |            | Filter:     | ٠      | 1               | E-Verify:<br>David Cook has been E-Venilied |                             |
| File Name               | Category   | Take Action |        |                 | David Cook fees beign E-Vinified            | Case #201622310622227YU     |
|                         |            |             |        |                 |                                             |                             |
|                         |            |             |        |                 |                                             |                             |
| pg. 40                  |            |             |        |                 |                                             |                             |

**NOTE!** If you see any other color but green, like a yellow/gold or red, you may contact the TraitSet Support Center at 877-824-0044 or contact your designated corporate HR person for assistance.